### Inroduction MS Dynamics NAV I.

Ing.J.Skorkovský,CSc.

MASARYK UNIVERSITY BRNO, Czech Republic
Faculty of economics and business administration
Department of corporate economy

#### First steps

• F12 to open

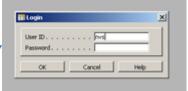

- Password (if applied)
- Menu File->database
- Menu File->company
- Application menu: Financial Management, Sales, Purchase, Warehouse Management....Administration

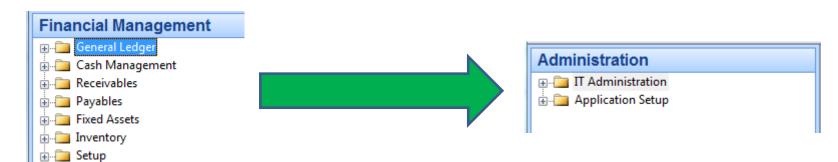

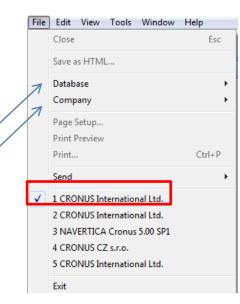

#### Working area

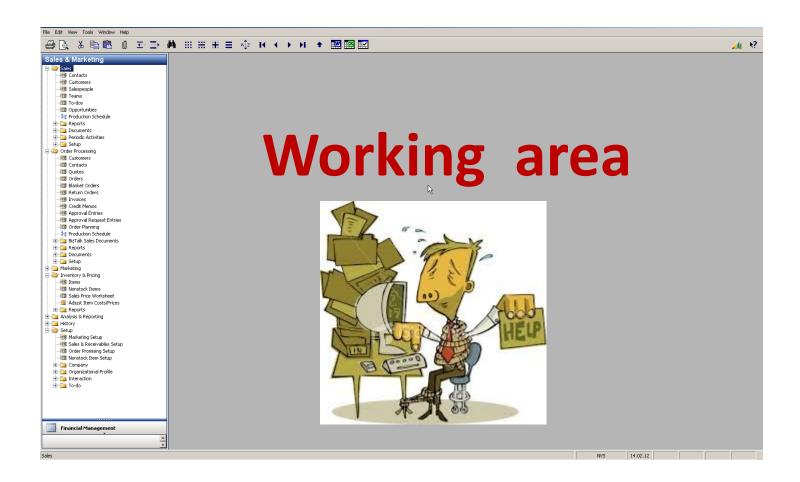

#### Source data

- Customer
- Vendor = Supplier = Creditor
- Item
- Account

| Number | Name                | Balance                 | Credit<br>limit |
|--------|---------------------|-------------------------|-----------------|
| 10000  | The Cannon Group PL | Balance (LCY)           | 100000          |
| 20000  | Selangorian Ltd.    | Balance (LCY)903 812,51 | 300000          |
|        |                     |                         |                 |
|        |                     |                         |                 |

#### Table->form (window) to display data

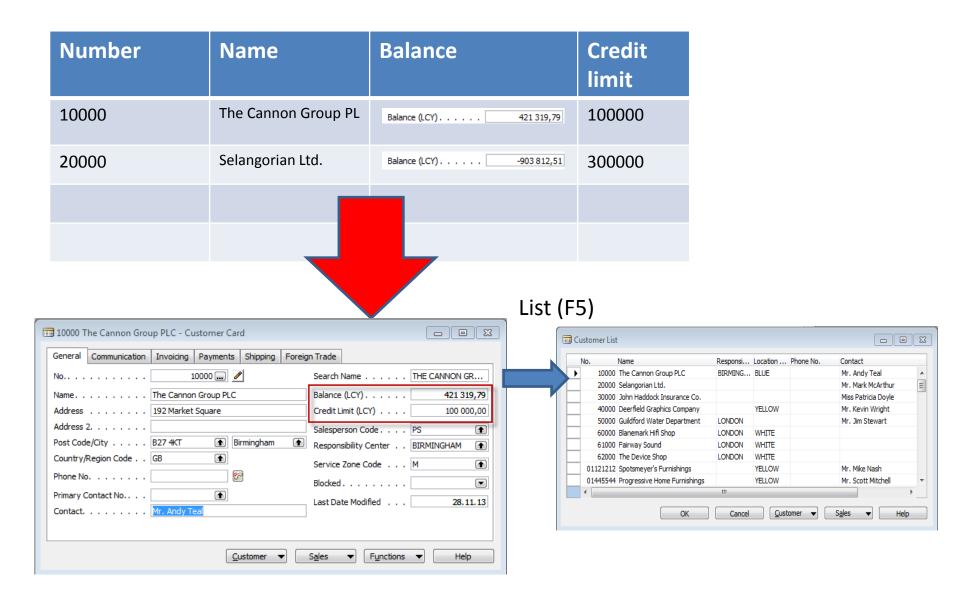

#### **Item**

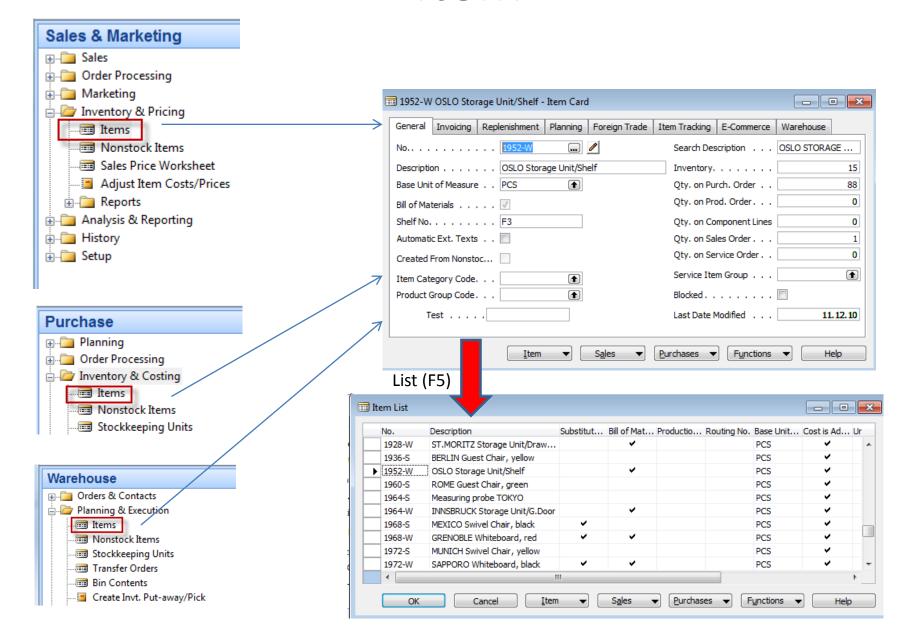

### Searching in lists

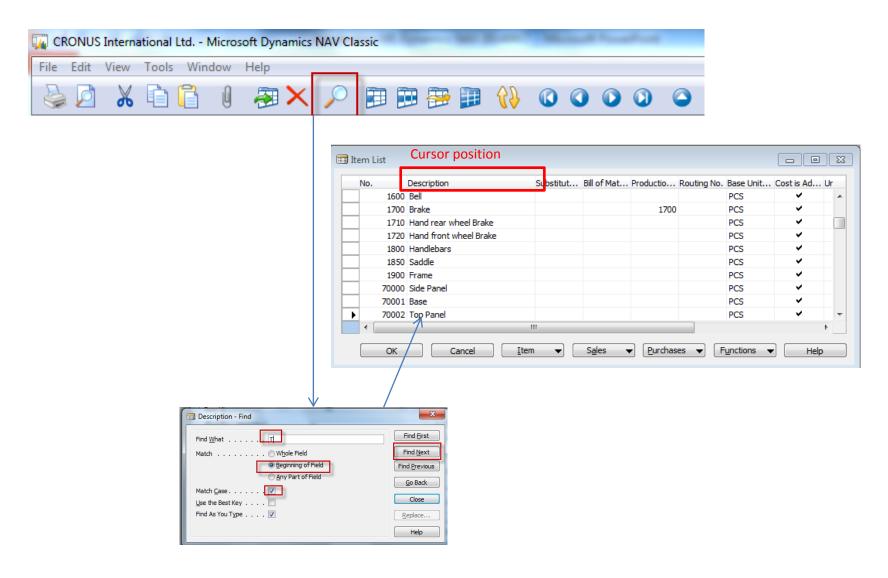

#### Sorting in lists

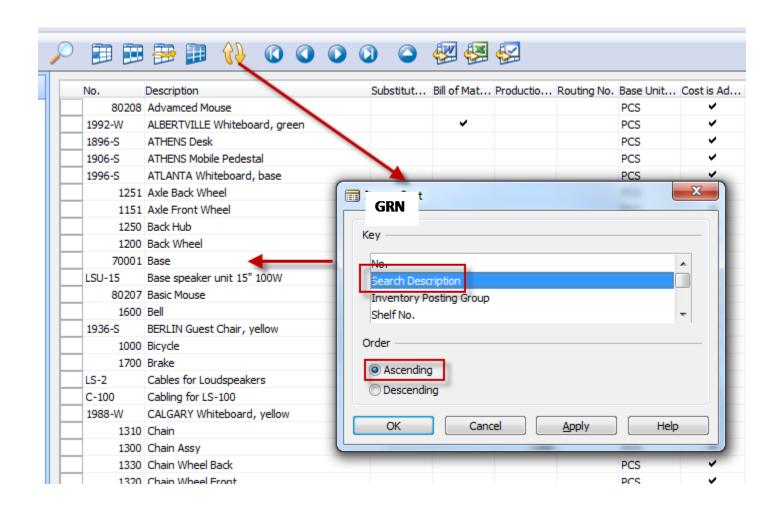

## Simple filter setup (one field only)

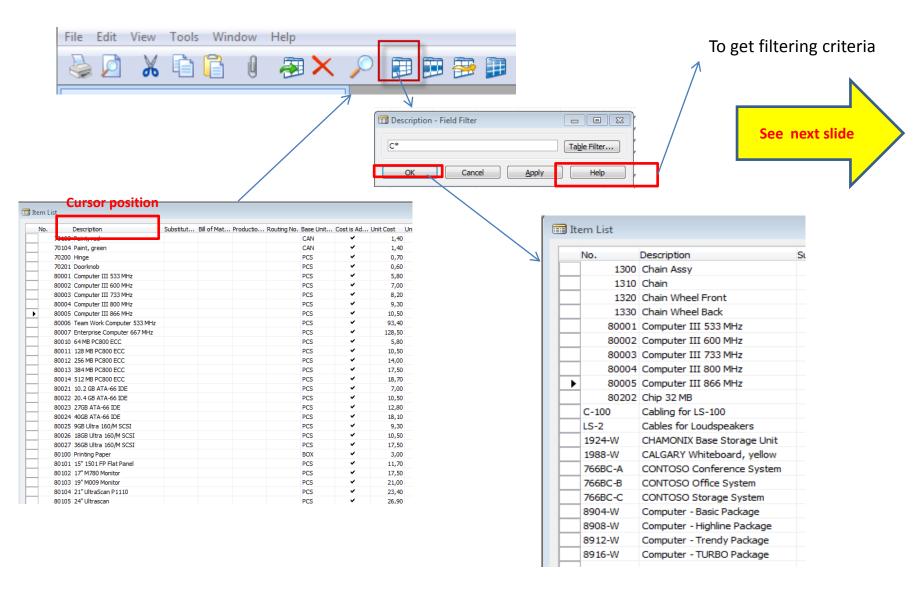

# Filtering criteria

#### **Entering Criteria in Filters**

When you enter criteria, you can use all the numbers and letters that you can normally use in the field. In addition, you can use some special symbols or mathematical expressions. Here are the available formats:

| Symbol | Meaning                                    | Sample Expression | Records Displayed                                                                                                    |
|--------|--------------------------------------------|-------------------|----------------------------------------------------------------------------------------------------|
| =      | Equal to                                   | 377               | Number 377                                                                                                    |
|        |                                            | BLUE              | Those with the BLUE code, for example, the BLUE warehouse code                                                                                           |
|        |                                            | 22                | A datetime: from 22-current month-current<br>year 0:00:00 to 22-current month-current<br>year 22:59:59                                                   |
|        |                                            | 22 10             | An exact datetime: 22-01-01 10:00:00                                                                                                    |
|        | Interval                                   | 11002100          | Numbers 1100 through 2100                                                                                                    |
|        |                                            | 2500              | Up to and including 2500                                                                                                    |
|        |                                            | 12 31 00          | Dates up to and including 12 31 00                                                                                                    |
|        |                                            | P8                | Information for accounting period 8 and thereafter                                                                                                    |
|        |                                            | 23                | From the beginning of time until 23-current month-current year 23:59:59                                                                                  |
|        |                                            | 23                | From 23-current month-current year 0:00:00 until the end of time                                                                                         |
|        |                                            | 2223              | From 22-current month-current year 0:00:00 until 23-current month-current year 23:59:59                                                                  |
| I      | Either/or                                  | 1200 1300         | Those with number 1200 or 1300                                                                                                    |
| &      | And                                        | <2000&>1000       | Numbers that are less than 2000 and greater than 1000.                                                                                                   |
|        |                                            |                   | The & sign cannot be used by itself with<br>numbers because no record can have two<br>numbers.                                                           |
| <>     | Not equal to                               | <>0               | All numbers except 0                                                                                                    |
|        |                                            |                   | The SQL Server Option allows you to combine this symbol with a wild card expression. For example, <>A* meaning not equal to any texts that start with A. |
| >      | Greater than                               | >1200             | Numbers greater than 1200                                                                                                    |
| >=     | Greater than or equal to                   | >=1200            | Numbers greater than or equal to 1200                                                                                                    |
| <      | Less than                                  | <1200             | Numbers less than 1200                                                                                                    |
| <=     | Less than or equal to                      | <=1200            | Numbers less than or equal to 1200                                                                                                    |
| *      | An indefinite number of unknown characters | *Co*              | Texts that contain "Co"                                                                                                    |
|        |                                            | *Co               | Texts that end with "Co"                                                                                                    |

## **Fuction keys**

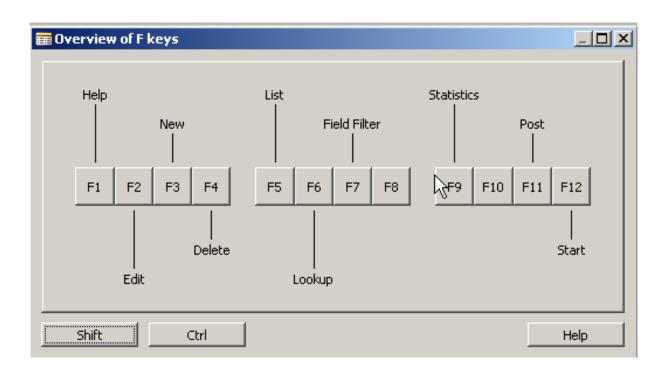

#### Header-lines (documents)

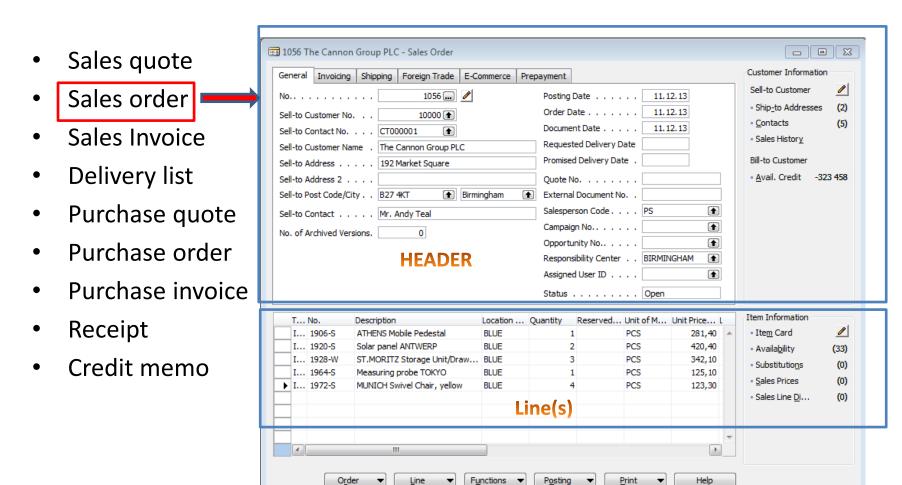

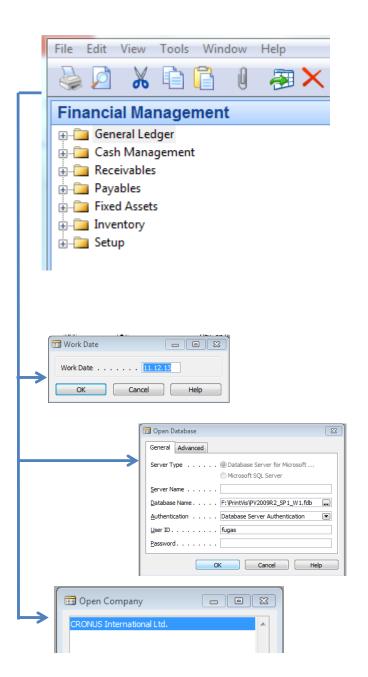

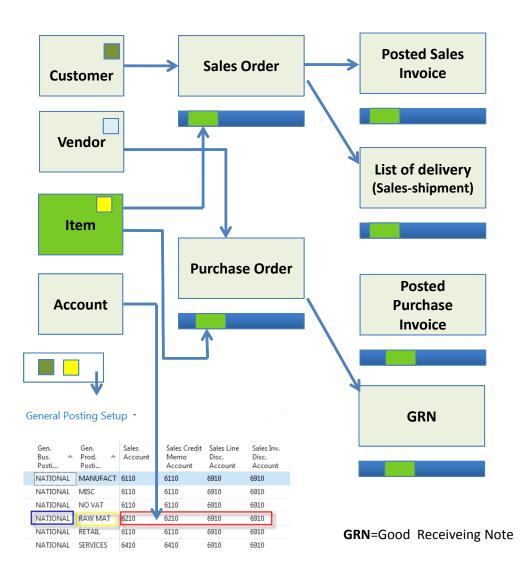

After posting (registering) document (F11) a system creates entries (transactions)

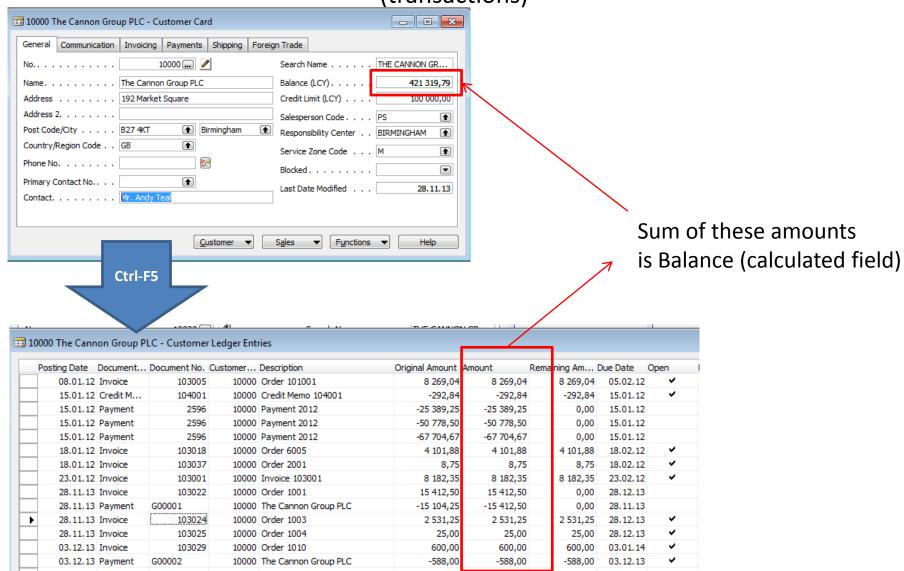